# OpenFlow Command Reference

This command reference is applicable to the following switches and software versions:

H3C S5560S-EI switch series (Release 6309P01 and later)

H3C S5560S-SI switch series (Release 6310 and later)

H3C S5500V3-SI switch series (Release 6310 and later)

H3C MS4520V2 switch series (MS4520V2-28S and MS4520V2-24TP switches) (Release 6310 and later)

H3C WS5850-WiNet switch series (Release 6308P01 and later)

New H3C Technologies Co., Ltd. http://www.h3c.com

Software version: Release 63xx Document version: 6W101-20200915

#### **Copyright © 2020, New H3C Technologies Co., Ltd. and its licensors**

#### **All rights reserved**

No part of this manual may be reproduced or transmitted in any form or by any means without prior written consent of New H3C Technologies Co., Ltd.

#### **Trademarks**

Except for the trademarks of New H3C Technologies Co., Ltd., any trademarks that may be mentioned in this document are the property of their respective owners.

#### **Notice**

The information in this document is subject to change without notice. All contents in this document, including statements, information, and recommendations, are believed to be accurate, but they are presented without warranty of any kind, express or implied. H3C shall not be liable for technical or editorial errors or omissions contained herein.

# **Preface**

This command reference describes OpenFlow configuration commands.

This preface includes the following topics about the documentation:

- **[Audience](#page-3-0)**
- **[Conventions](#page-3-1)**
- [Documentation feedback](#page-5-0)

# <span id="page-3-0"></span>Audience

This documentation is intended for:

- Network planners.
- Field technical support and servicing engineers.
- Network administrators.

# <span id="page-3-1"></span>**Conventions**

The following information describes the conventions used in the documentation.

#### **Command conventions**

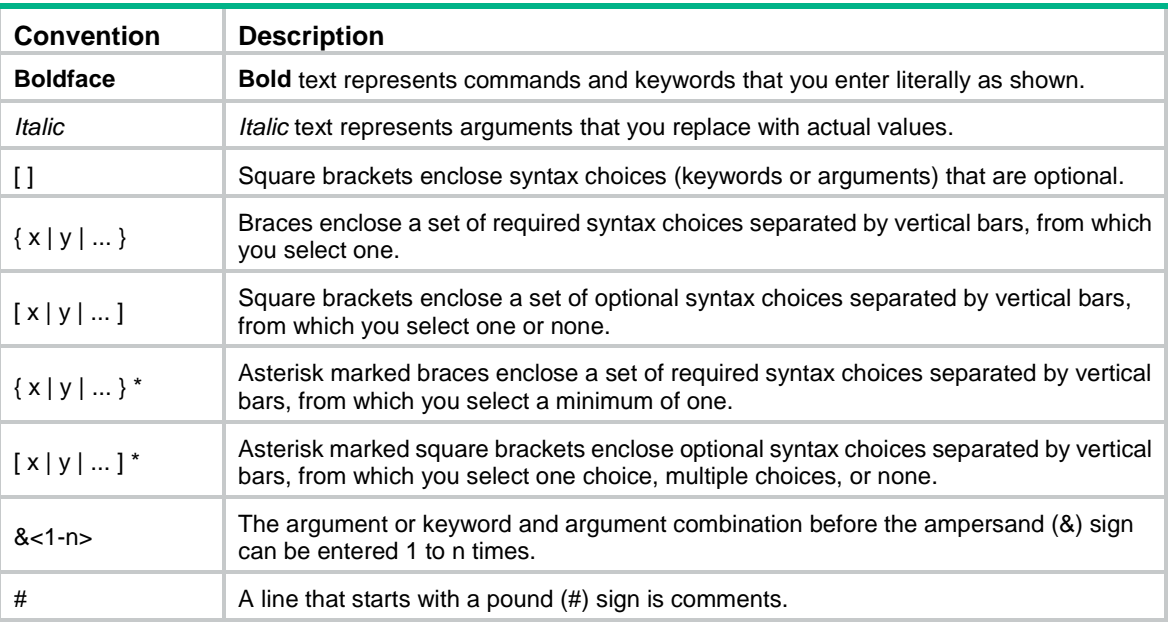

#### **GUI conventions**

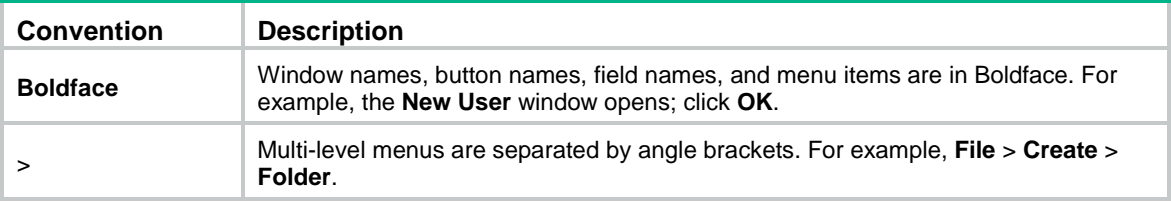

#### **Symbols**

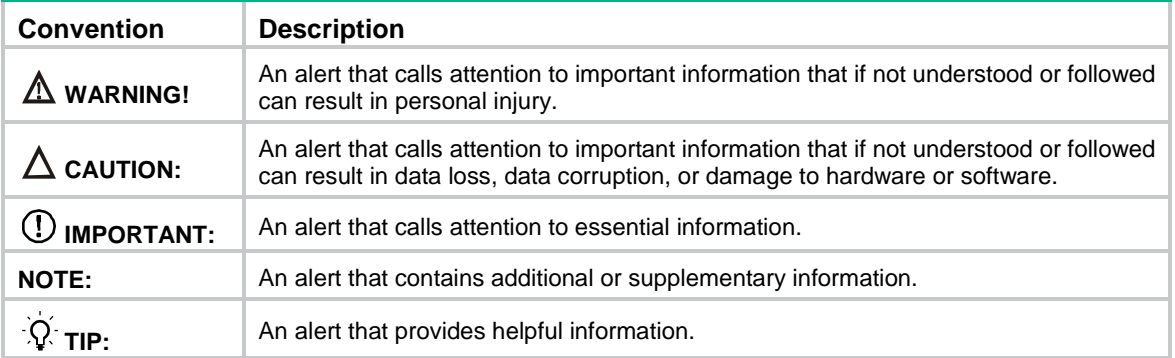

#### **Network topology icons**

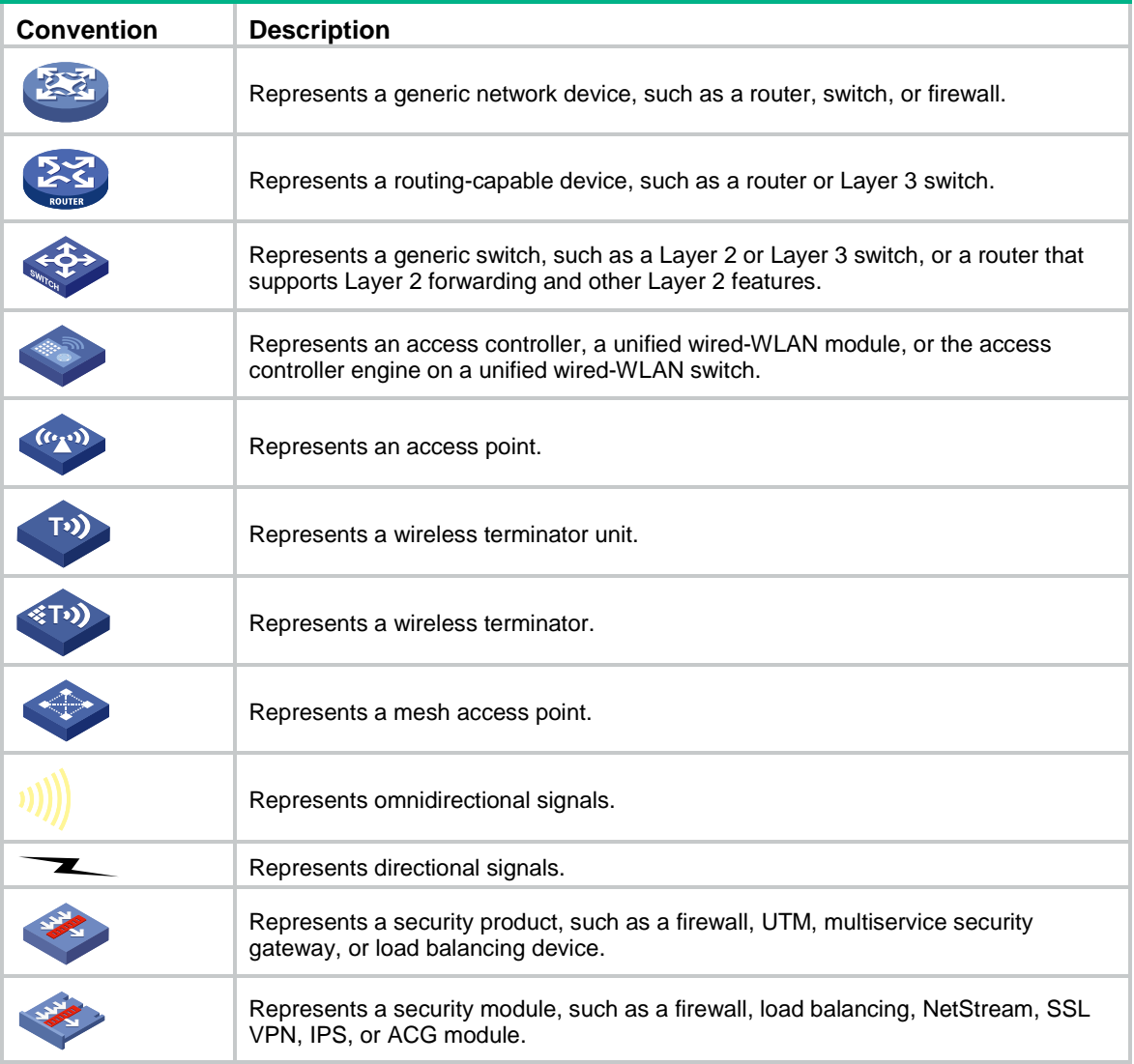

#### **Examples provided in this document**

Examples in this document might use devices that differ from your device in hardware model, configuration, or software version. It is normal that the port numbers, sample output, screenshots, and other information in the examples differ from what you have on your device.

# <span id="page-5-0"></span>Documentation feedback

You can e-mail your comments about product documentation to info@h3c.com. We appreciate your comments.

# Contents

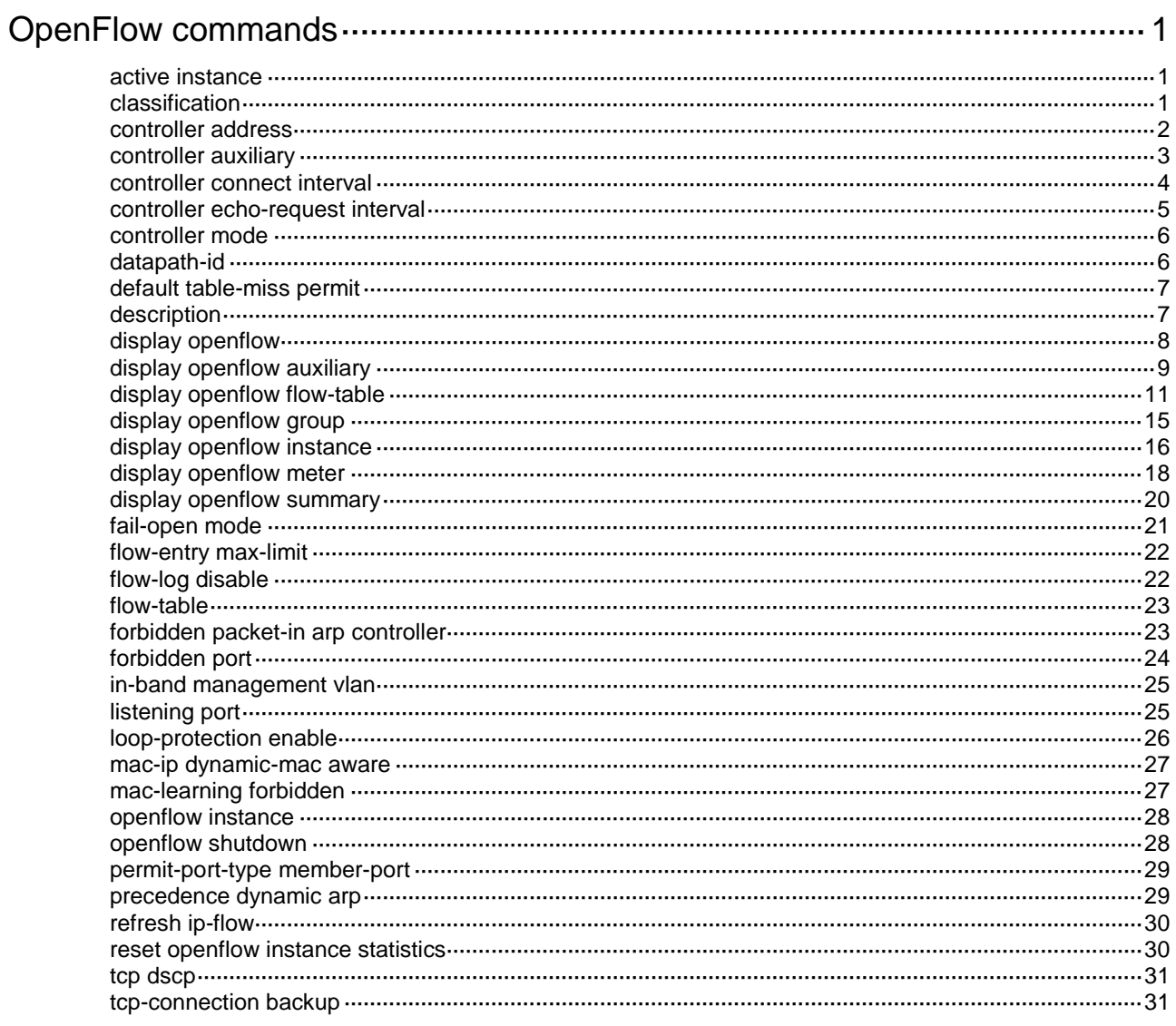

# <span id="page-7-0"></span>**OpenFlow commands**

# <span id="page-7-1"></span>active instance

Use **active instance** to activate an OpenFlow instance.

Use **undo active instance** to deactivate an OpenFlow instance.

#### **Syntax**

**active instance**

**undo active instance**

#### **Default**

An OpenFlow instance is not activated.

#### **Views**

OpenFlow instance view

#### **Predefined user roles**

network-admin

#### **Usage guidelines**

After an OpenFlow instance is created or modified, use this command to activate or reactivate the instance to make the instance take effect. After an OpenFlow instance is reactivated, it disconnects from all controllers, clears the deployed flow tables, updates the capability set, and then reconnects to controllers.

#### **Examples**

# Activate OpenFlow instance 1. <Sysname> system-view [Sysname] openflow instance 1 [Sysname-of-inst-1] active instance

# <span id="page-7-2"></span>classification

Use **classification** to configure the OpenFlow instance mode.

Use **undo classification** to restore the default.

#### **Syntax**

**classification vlan** *vlan-id* [ **mask** *vlan-mask* ] [ **loosen** ]

**undo classification**

#### **Default**

The OpenFlow instance mode is not configured.

#### **Views**

OpenFlow instance view

#### **Predefined user roles**

network-admin

#### **Parameters**

**vlan**: Specifies the VLAN mode.

*vlan-id*: Specifies a VLAN ID in the range of 1 to 4094.

*vlan-mask*: Specifies a VLAN mask in the range of 0 to 4095. The default value is 4095.

**loosen**: Specifies the loosen mode. If the loosen mode is used, a port belongs to the OpenFlow instance when VLANs associated with the OpenFlow instance overlap with the port's allowed VLANs. If you do not specify the loosen mode, a port belongs to an OpenFlow instance only when VLANs associated with the OpenFlow instance are within the port's allowed VLAN list.

#### **Usage guidelines**

The VLANs to be associated are calculated by a bitwise AND operation on the specified VLAN ID and mask. The VLAN mask supports non-contiguous 1s and ignores all 0 bits. To view the associated VLANs, use the **display openflow instance** command.

If you execute this command multiple times, the most recent configuration takes effect.

#### **Examples**

# Enable the VLAN mode for OpenFlow instance 1 and associate OpenFlow instance 1 with VLANs determined by VLAN ID 255 and VLAN mask 7.

<Sysname> system-view [Sysname] openflow instance 1 [Sysname-of-inst-1] classification vlan 255 mask 7

#### **Related commands**

**display openflow instance**

### <span id="page-8-0"></span>controller address

Use **controller address** to specify a controller for an OpenFlow switch and configure the main connection to the controller.

Use **undo controller address** to delete the main connection to the specified controller.

#### **Syntax**

```
controller controller-id address { ip ipv4-address | ipv6 ipv6-address }
[ port port-number ] [ local address { ip local-ipv4-address | ipv6
local-ipv6-address } [ port local-port-number ] ] [ ssl ssl-policy-name ]
[ vrf vrf-name ]
```
**undo controller** *controller-id* **address**

#### **Default**

An OpenFlow instance does not have a main connection to a controller.

#### **Views**

OpenFlow instance view

#### **Predefined user roles**

network-admin

#### **Parameters**

*controller-id*: Specifies a controller by its ID in the range of 0 to 63.

**ip** *ipv4-address*: Specifies the IPv4 address of the controller.

**ipv6** *ipv6-address*: Specifies the IPv6 address of the controller.

**port** *port-number*: Sets the port number used by the controller to establish TCP connections to the OpenFlow switch. The value range for the port number is 1 to 65535. The default value is 6633.

**local address**: Specifies the source IP address used to establish TCP connections to the controller. When multiple routes are available between a controller and a switch, you can use this keyword to configure a source IP address for the switch. When the switch restarts or an active/standby switchover occurs, the switch can use the original route to reconnect to the controller without selecting a new route.

**ip** *local-ipv4-address*: Specifies the source IPv4 address.

**ipv6** *local-ipv6-address*: Specifies the source IPv6 address.

**port** *local-port-number*: Specifies the source port number in the range of 1 to 65535. If you do not specify this option, the system automatically assigns a source port number for establishing the main connection to the controller.

**ssl** *ssl-policy-name*: Specifies the SSL client policy that the controller uses to authenticate the OpenFlow switch. The *ssl-policy-name* argument is a case-insensitive string of 1 to 31 characters. You must configure a separate SSL client policy for the main connection to each controller.

**vrf** *vrf-name*: Specifies an MPLS L3VPN instance by its name, a case-sensitive string of 1 to 31 characters. If you do not specify a VRF name, the controller is in the public network.

#### **Usage guidelines**

You can specify multiple controllers for an OpenFlow switch. The OpenFlow channel between the OpenFlow switch and each controller can have only one main connection.

The OpenFlow switch uses the main connection to a controller to exchange control messages with the controller to perform the following operations:

- Receive flow table entries or data from the controller.
- Report information to the controller.

As a best practice, configure a unicast IP address for a controller. An OpenFlow switch might fail to establish a connection with the controller that does not use a unicast IP address.

The main connection must be a reliable TCP or SSL connection. The OpenFlow switch uses the main connection to a controller to exchange control messages with the controller to perform the following operations:

- Receive flow table entries or data from the controller.
- Report information to the controller.

#### **Examples**

# Specify controller 1 for OpenFlow instance 1. The controller's IP address is 1.1.1.1 and the port number is 6666.

```
<Sysname> system-view
[Sysname] openflow instance 1
[Sysname-of-inst-1] controller 1 address ip 1.1.1.1 port 6666
```
## <span id="page-9-0"></span>controller auxiliary

Use **controller auxiliary** to specify a controller for an OpenFlow switch and configure an auxiliary connection to the controller.

Use **undo controller auxiliary** to delete the specified auxiliary connection to the specified controller.

#### **Syntax**

```
controller controller-id auxiliary auxiliary-id transport { tcp | udp | ssl
ssl-policy-name } [ address { ip ipv4-address | ipv6 ipv6-address } ] [ port 
port-number ]
```
**undo controller** *id* **auxiliary** *auxiliary-id*

#### **Default**

An OpenFlow instance does not have auxiliary connections to a controller.

#### **Views**

OpenFlow instance view

#### **Predefined user roles**

network-admin

#### **Parameters**

*controller-id*: Specifies a controller by its ID in the range of 0 to 63.

**auxiliary** *auxiliary-id*: Specifies an auxiliary connection ID in the range of 1 to 255.

**transport**: Specifies the transport layer protocol.

**tcp**: Specifies TCP connections.

**udp**: Specifies UDP connections.

**ssl** *ssl-policy-name*: Specifies the SSL client policy that the controller uses to authenticate the OpenFlow switch. The *ssl-policy-name* argument is a case-insensitive string of 1 to 31 characters.

**ip** *ipv4-address*: Specifies the IPv4 address of the controller.

**ipv6** *ipv6-address*: Specifies the IPv6 address of the controller.

**port** *port-number*: Sets the port number used to establish TCP connections to the controller. The value range for the port number is 1 to 65535. The default value is 6633.

#### **Usage guidelines**

Auxiliary connections are used to improve the communication performance between the controller and OpenFlow switches.

For an auxiliary connection to be successfully established, make sure the configuration of the auxiliary connection does not conflict with the configuration of the main connection.

An auxiliary connection can have a different destination IP address and port number than the main connection. If no destination IP address and port number are specified, the auxiliary connection uses the destination IP address and port number configured for the main connection.

#### **Examples**

# Specify controller 1 for OpenFlow instance 1 and configure auxiliary connection 1 to the controller.

```
<Sysname> system-view
[Sysname] openflow instance 1
[Sysname-of-inst-1] controller 10 auxiliary 1 transport tcp
```
# <span id="page-10-0"></span>controller connect interval

Use **controller connect interval** to set the reconnection interval.

Use **undo controller connect interval** to restore the default.

#### **Syntax**

**controller connect interval** *interval*

**undo controller connect interval**

#### **Default**

The reconnection interval is 60 seconds.

#### **Views**

OpenFlow instance view

#### **Predefined user roles**

network-admin

#### **Parameters**

*interval*: Specifies the reconnection interval in the range of 10 to 120 seconds.

#### **Examples**

# Set the reconnection interval to 10 seconds for OpenFlow instance 1.

```
<Sysname> system-view
[Sysname] openflow instance 1
[Sysname-of-inst-1] controller connect interval 10
```
# <span id="page-11-0"></span>controller echo-request interval

Use **controller echo-request interval** to set the connection detection interval for an OpenFlow switch.

Use **undo controller echo-request interval** to restore the default.

#### **Syntax**

**controller echo-request interval** *interval*

**undo controller echo-request interval**

#### **Default**

The connection detection interval is 5 seconds for an OpenFlow switch.

#### **Views**

OpenFlow instance view

#### **Predefined user roles**

network-admin

#### **Parameters**

*interval*: Specifies the connection detection interval in the range of 1 to 10 seconds.

#### **Examples**

# Set the connection detection interval to 10 seconds for OpenFlow instance 1.

```
<Sysname> system-view
[Sysname] openflow instance 1
[Sysname-of-inst-1] controller echo-request interval 10
```
# <span id="page-12-0"></span>controller mode

Use **controller mode** to set the controller connection mode for an OpenFlow instance.

Use **undo controller mode** to restore the default.

#### **Syntax**

**controller mode** { **multiple** | **single** }

**undo controller mode**

#### **Default**

The controller connection mode is **multiple**.

#### **Views**

OpenFlow instance view

#### **Predefined user roles**

network-admin

#### **Parameters**

**multiple**: Specifies the **multiple** mode. In **multiple** mode, the OpenFlow switch simultaneously connects to all controllers. If one or more controllers become invalid or disconnected, the OpenFlow switch continues to exchange messages with the rest of the controllers.

**single**: Specifies the **single** mode. In **single** mode, the OpenFlow switch connects to only one controller at a time. When communication with the current controller fails, the OpenFlow instance connects to the controller with the lowest ID among the rest controllers.

#### **Examples**

# Set all controllers of OpenFlow instance 1 to operate in **single** mode.

```
<Sysname> system-view
[Sysname] openflow instance 1
[Sysname-of-inst-1] controller mode single
```
### <span id="page-12-1"></span>datapath-id

Use **datapath-id** to set the datapath ID for an OpenFlow instance.

Use **undo datapath-id** to restore the default.

#### **Syntax**

**datapath-id** *id*

**undo datapath-id**

#### **Default**

The datapath ID of an OpenFlow instance contains the instance ID and the bridge MAC address of the device. The lower 16 bits are the instance ID and the upper 48 bits are the bridge MAC address of the device.

#### **Views**

OpenFlow instance view

#### **Predefined user roles**

network-admin

#### **Parameters**

*id*: Specifies the datapath ID for the OpenFlow instance, in the range of 1 to ffffffffffffffff in hexadecimal format.

#### **Usage guidelines**

The datapath ID uniquely identifies an OpenFlow instance.

#### **Examples**

# Set the datapath ID to **123456** for OpenFlow instance 1.

<Sysname> system-view [Sysname] openflow instance 1 [Sysname-of-inst-1] datapath-id 123456

# <span id="page-13-0"></span>default table-miss permit

Use **default table-miss permit** to configure the default action of table-miss flow entries to forward packets to the normal pipeline.

Use **undo default table-miss permit** to restore the default.

#### **Syntax**

**default table-miss permit**

**undo default table-miss permit**

#### **Default**

The default action of a table-miss flow entry is to drop packets.

#### **Views**

OpenFlow instance view

#### **Predefined user roles**

network-admin

#### **Examples**

# Configure the default action of table-miss flow entries to forward packets to the normal pipeline.

<Sysname> system-view [Sysname] openflow instance 1 [Sysname-of-inst-1] default table-miss permit

# <span id="page-13-1"></span>description

Use **description** to configure a description for an OpenFlow instance.

Use **undo description** to restore the default.

#### **Syntax**

**description** *text*

**undo description**

#### **Default**

An OpenFlow instance does not have a description.

#### **Views**

OpenFlow instance view

#### **Predefined user roles**

network-admin

#### **Parameters**

*text*: Specifies a description, a case-sensitive string of 1 to 255 characters.

#### **Examples**

# Configure the description as **test-desc** for OpenFlow instance 1.

<Sysname> system-view [Sysname] openflow instance 1 [Sysname-of-inst-1] description test-desc

# <span id="page-14-0"></span>display openflow

Use **display openflow** to display controller information for an OpenFlow instance.

#### **Syntax**

**display openflow instance** *instance-id* { **controller** [ *controller-id* ] | **listened** }

#### **Views**

Any view

#### **Predefined user roles**

network-admin

network-operator

#### **Parameters**

*instance-id*: Specifies an OpenFlow instance by its ID in the range of 1 to 4094.

*controller-id*: Specifies a controller by its ID in the range of 0 to 63. If you do not specify a controller ID, this command displays information about all controllers for an OpenFlow instance.

**listened**: Specifies the controllers acting as SSL clients to which the OpenFlow instance connects as an SSL server.

#### **Examples**

# Display controller information for OpenFlow instance 100.

```
<Sysname> display openflow instance 100 controller
Instance 1 controller information:
Reconnect interval : 60 (s)
Echo interval : 5 (s)
Controller ID : 1
Controller IP address : 192.168.49.49
Controller port : 6633
Local IP address : 192.0.0.1
Local port : 5566
Controller role : Equal
Connect type : TCP
Connect state : Established
Packets sent : 9
Packets received : 9
```

```
SSL policy : --
VRF name \qquad \qquad : -
```
#### **Table 1 Command output**

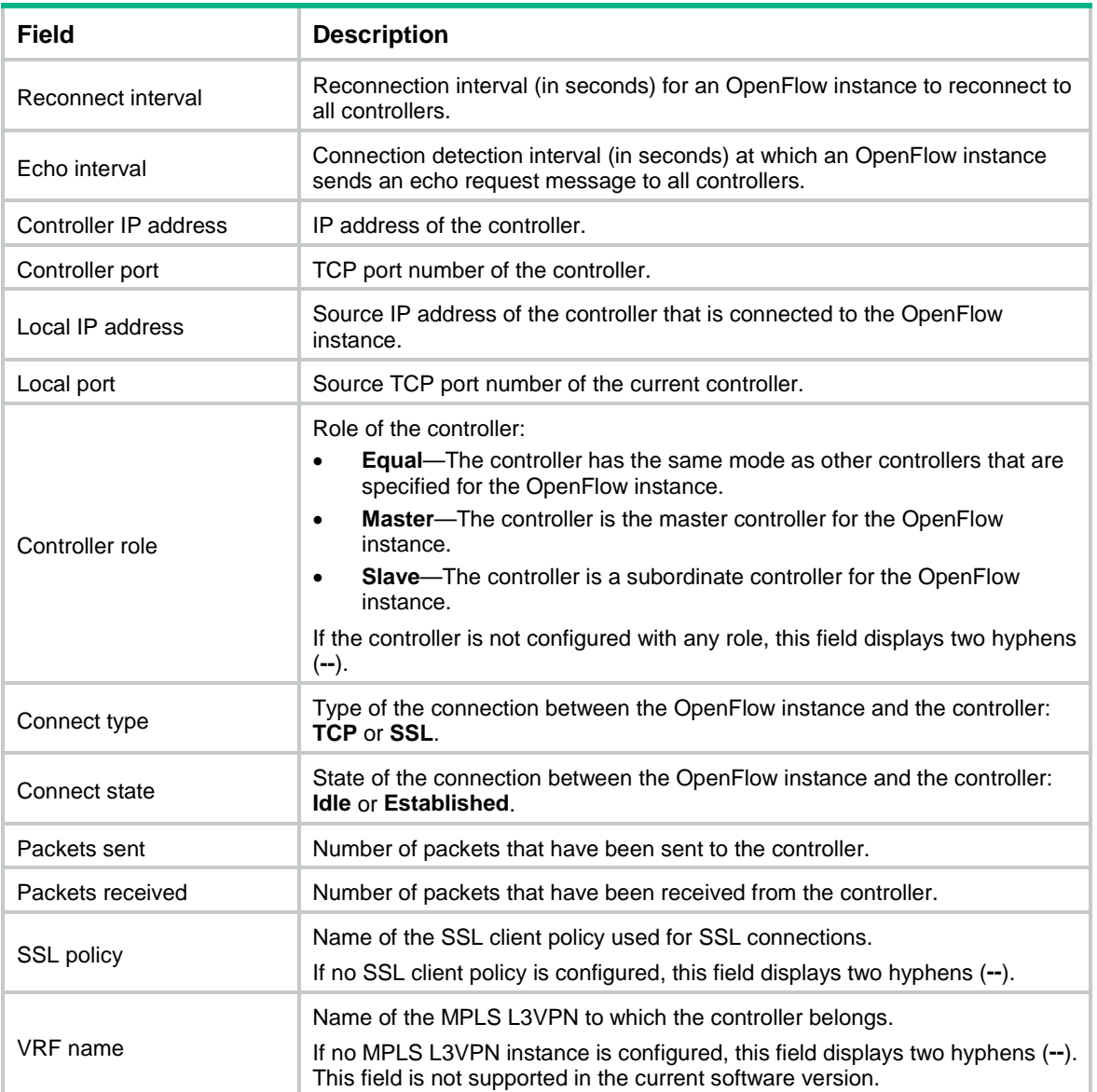

# <span id="page-15-0"></span>display openflow auxiliary

Use **display openflow auxiliary** to display auxiliary connection information for an OpenFlow instance.

#### **Syntax**

```
display openflow instance instance-id auxiliary [ controller-id
[ auxiliary auxiliary-id ] ]
```
#### **Views**

Any view

#### **Predefined user roles**

network-admin

network-operator

#### **Parameters**

*instance-id*: Specifies an OpenFlow instance by its ID in the range of 1 to 4094.

*controller-id*: Specifies a controller by its ID in the range of 0 to 63.

**auxiliary** *auxiliary-id*: Specifies an auxiliary connection by its ID in the range of 1 to 255.

#### **Examples**

# Display auxiliary connection information for OpenFlow instance 100.

```
<Sysname> display openflow instance 100 auxiliary
Controller ID: 1 Auxiliary connection number: 2
Auxiliary connection ID : 1
  Controller IP address : 192.168.49.48
  Controller port : 6633
 Connect type : TCP
  Connect state : Established
 Packets sent : 9
 Packets received : 9
  SSL policy : --
Auxiliary connection ID : 2
  Controller IP address : 192.168.49.49
   Controller port : 6633
  Connect type : TCP
   Connect state : Established
  Packets sent : 9
  Packets received : 9
   SSL policy : --
```
#### **Table 2 Command output**

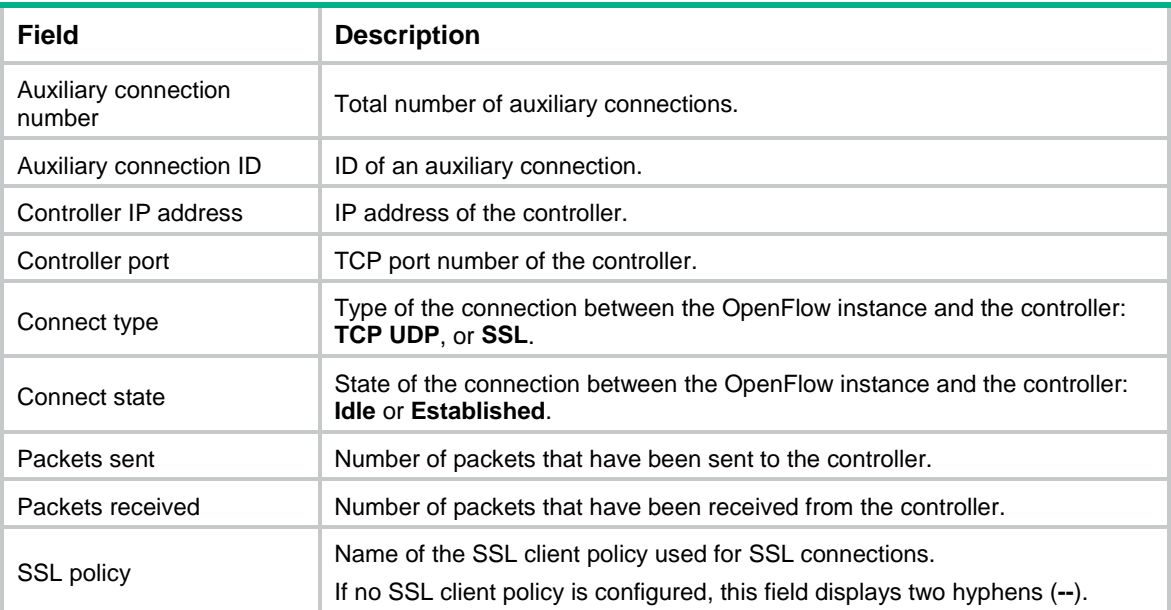

## <span id="page-17-0"></span>display openflow flow-table

Use **display openflow flow-table** to display flow table information for an OpenFlow instance.

#### **Syntax**

**display openflow instance** *instance-id* **flow-table** [ *table-id* ]

#### **Views**

Any view

#### **Predefined user roles**

network-admin

network-operator

#### **Parameters**

*instance-id*: Specifies an OpenFlow instance by its ID in the range of 1 to 4094.

*table-id*: Specifies a flow table by its ID in the range of 0 to 254. If you do not specify a flow table ID, the command displays information about all flow tables for the specified OpenFlow instance.

#### **Examples**

```
# Display information about all flow tables for OpenFlow instance 100.
<Sysname> display openflow instance 100 flow-table
Instance 100 flow table information:
Table 0 information:
 Table type: MAC-IP, flow entry count: 1, total flow entry count: 2
MissRule (default) flow entry information:
 cookie: 0x0, priority: 0, hard time: 0, idle time: 0, flags: reset_counts
 |no_pkt_counts|no_byte_counts, byte count: --, packet count: --
 Create time: 09:39:42 10/24/2017, Last modified time: 09:39:42 10/24/2017
Match information: any
Instruction information:
 Write actions:
  Drop
Flow entry 1 information:
 cookie: 0x0, priority: 1, hard time: 0, idle time: 0, flags: none,
 byte count: --, packet count: --
 Create time: 09:39:42 10/24/2017, Last modified time: 09:39:42 10/24/2017
Match information:
 Ethernet destination MAC address: 0000-0000-0001
 Ethernet destination MAC address mask: ffff-ffff-ffff
 VLAN ID: 100, mask: 0xfff
Instruction information:
 Write actions:
  Output interface: GE1/0/4
 Write metadata/mask: 0x0000000000000001/0xffffffffffffffff
 Goto table: 1
```

```
Table 1 information:
 Table type: Extensibility, flow entry count: 2, total flow entry count: 2
MissRule (default) flow entry information:
 cookie: 0x0, priority: 0, hard time: 0, idle time: 0, flags: none,
byte count: 300, packet count: 60
Create time: 09:39:42 10/24/2017, Last modified time: 09:39:42 10/24/2017
Match information: any
Instruction information:
 Write actions:
  Drop
Flow entry 1 information: (Not effective)
 cookie: 0x0, priority: 0, hard time: 0, idle time: 0, flags: flow_send_rem
 |check_overlap, byte count: 8, packet count: 1
 Create time: 09:39:42 10/24/2017, Last modified time: 09:39:42 10/24/2017
Match information:
 Input interface: GE1/0/3
 Ethernet source MAC address: 0000-0000-0001
 Ethernet source MAC address mask: ffff-ffff-ffff
Instruction information:
 Set meter: 100
 Apply actions:
  Output interface: GE1/0/4
 Write actions:
  Output interface: Controller, send length: 128 bytes
```
#### **Table 3 Command output**

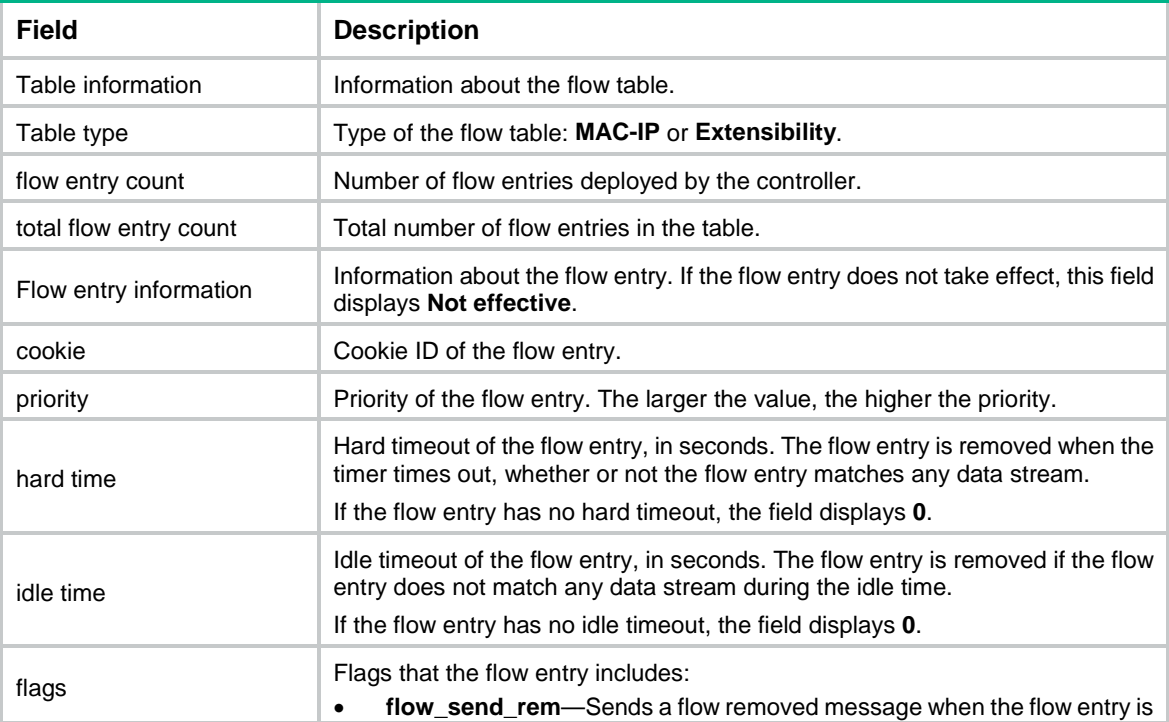

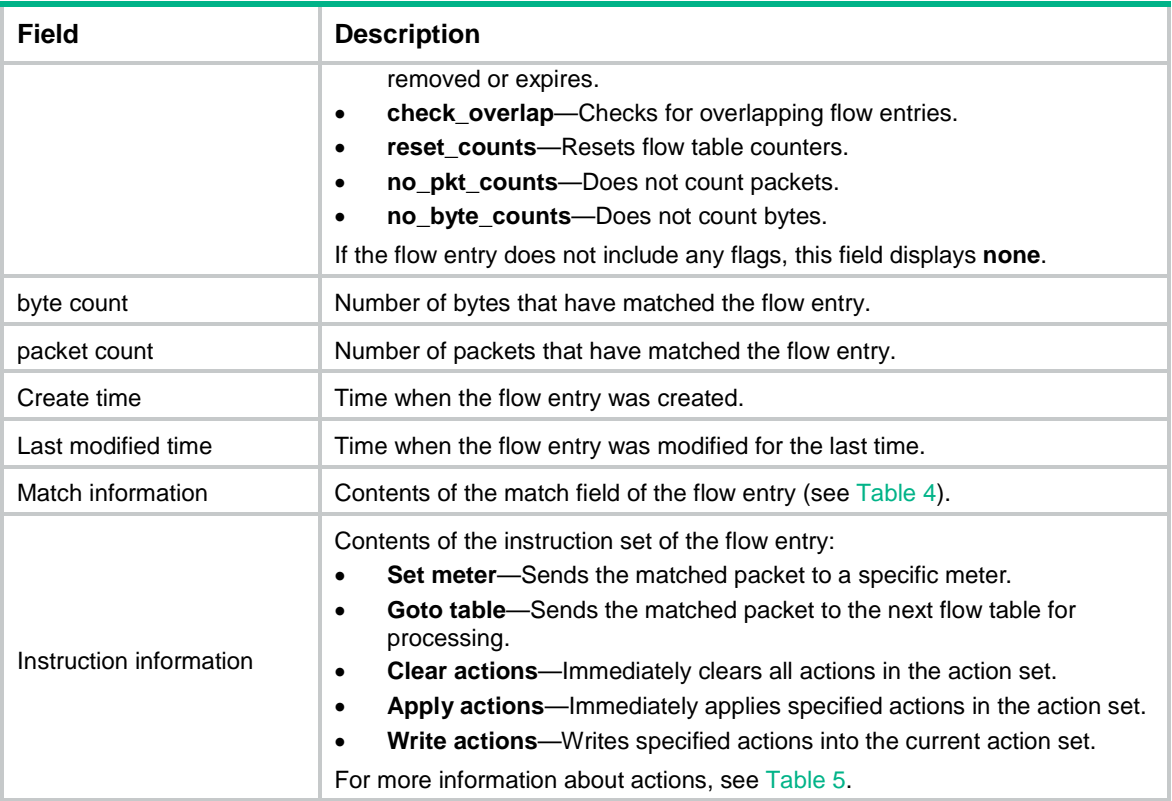

### <span id="page-19-0"></span>**Table 4 Match field types (supported fields vary by device model)**

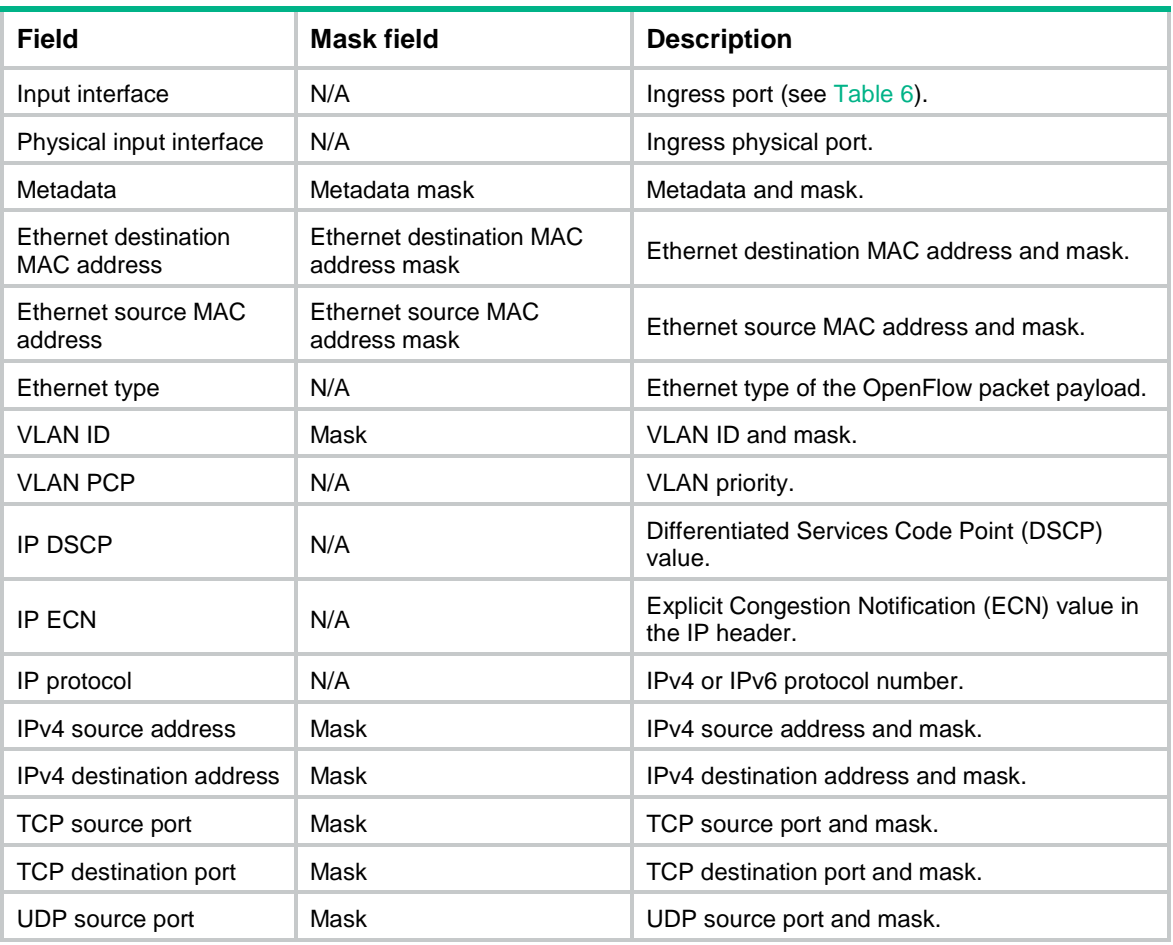

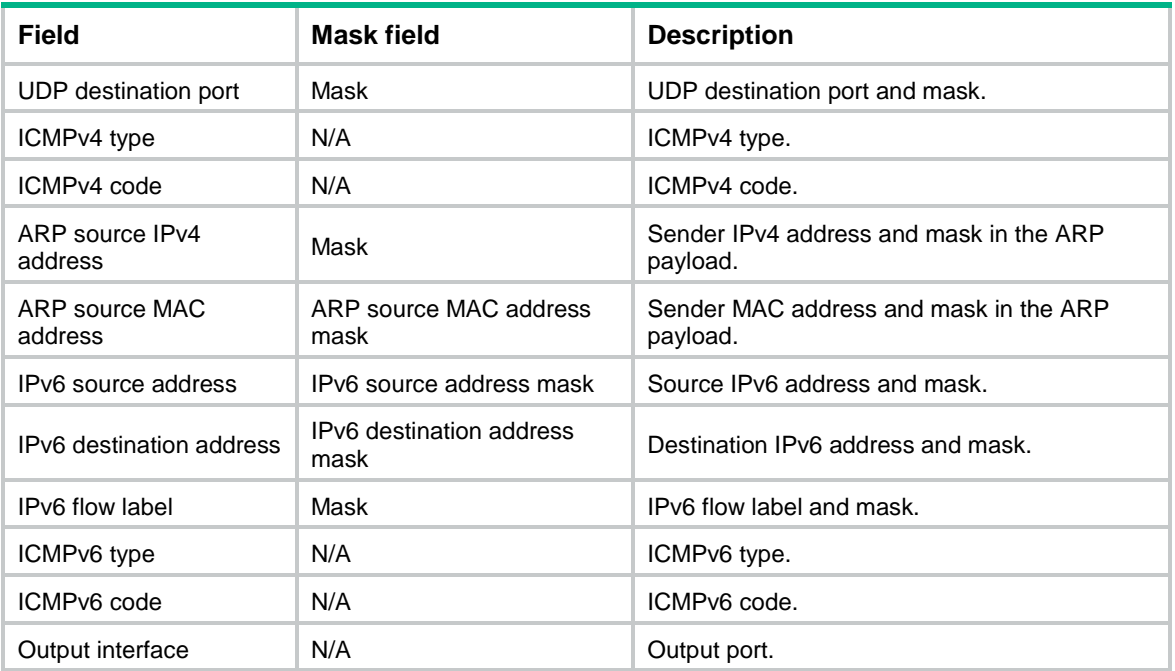

#### <span id="page-20-0"></span>**Table 5 Actions**

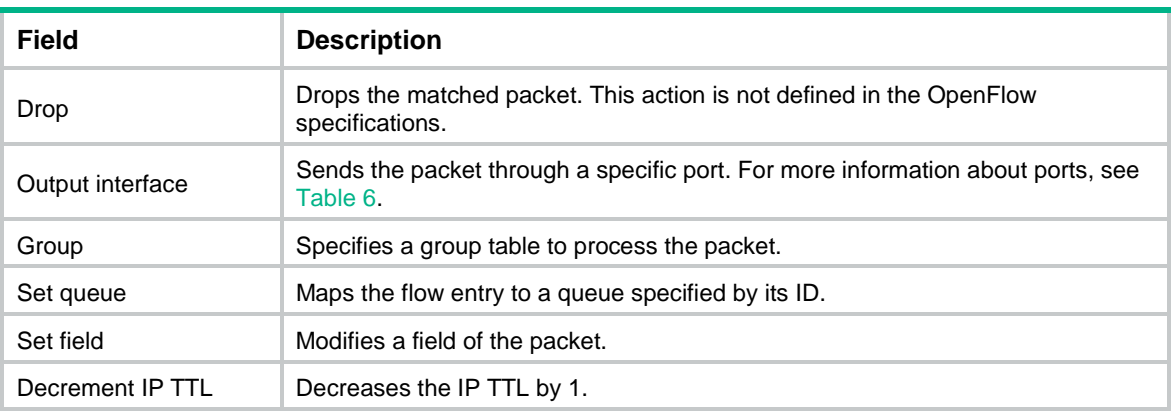

#### <span id="page-20-1"></span>**Table 6 Ports**

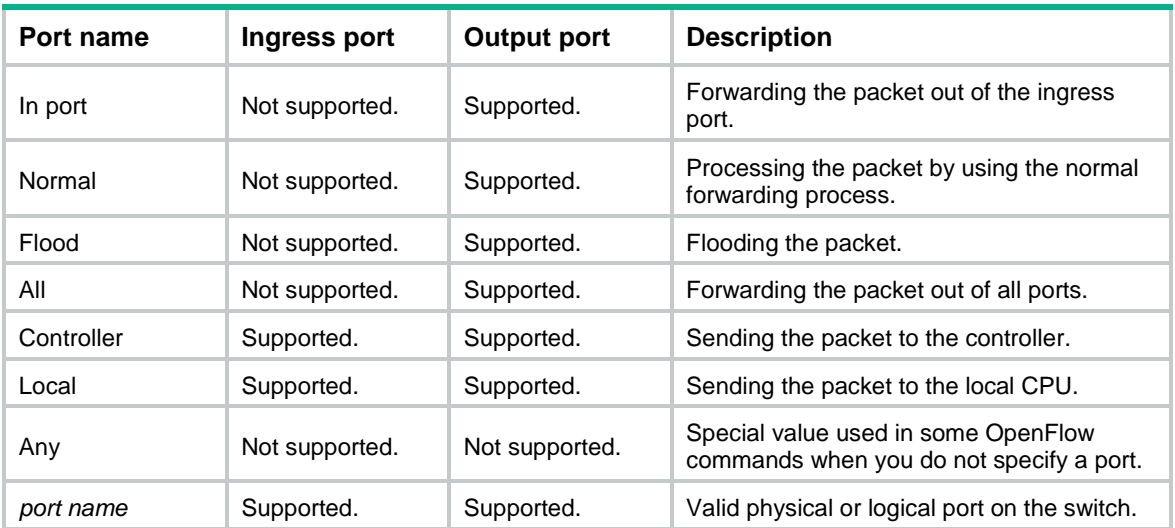

# <span id="page-21-0"></span>display openflow group

Use **display openflow group** to display group information for an OpenFlow instance.

#### **Syntax**

**display openflow instance** *instance-id* **group** [ *group-id* ]

#### **Views**

Any view

#### **Predefined user roles**

network-admin

network-operator

#### **Parameters**

*instance-id*: Specifies an OpenFlow instance by its ID in the range of 1 to 4094.

*group-id*: Specifies a group by its ID in the range of 0 to 4294967040. If you do not specify a group ID, this command displays information about all group entries for an OpenFlow instance.

#### **Examples**

```
# Display group information for OpenFlow instance 100.
<Sysname> display openflow instance 100 group
Instance 100 group table information:
Group count: 2
Group entry 103:
Type: All, byte count: 55116, packet count: 401
 Bucket 1 information:
 Action count 1, watch port: any, watch group: any
  Byte count 55116, packet count 401
  Output interface: BAGG100
 Bucket 2 information:
 Action count 1, watch port: any, watch group: any
  Byte count 0, packet count 0
  Output interface: Controller, send length: 128 bytes
 Referenced information:
  Count: 3
  Flow table 0
  Flow entry: 1, 2, 3
Group entry 104:
 Some buckets are invalid.
Type: All, byte count: 0, packet count: 0
 Bucket 1 information:
 Action count 2, watch port: any, watch group: any
  Byte count 0, packet count 0
   Set field:
    Ethernet destination MAC address: 0000-0000-0013
    Ethernet source MAC address: 0000-0000-0012
    IPv4 destination address: 100.0.0.21
```

```
 UDP destination port: 1001
  Output interface: Controller, send length: 128 bytes
Referenced information:
  Count: 0
```
#### **Table 7 Command output**

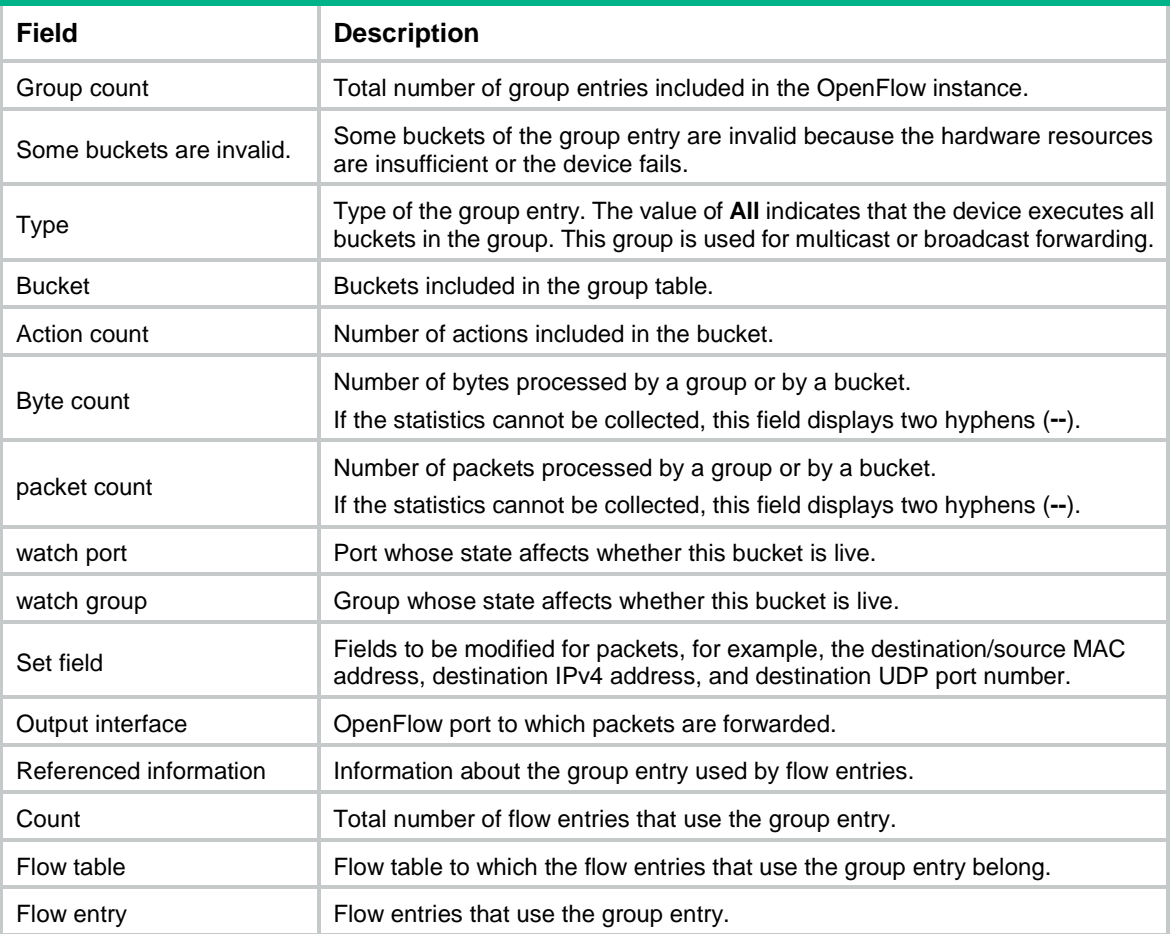

# <span id="page-22-0"></span>display openflow instance

Use **display openflow instance** to display detailed information about an OpenFlow instance.

#### **Syntax**

```
display openflow instance [ instance-id ]
```
#### **Views**

Any view

#### **Predefined user roles**

network-admin

network-operator

#### **Parameters**

*instance-id*: Specifies an OpenFlow instance by its ID in the range of 1 to 4094. If you do not specify an instance ID, this command displays detailed information about all OpenFlow instances.

#### **Examples**

```
# Display detailed information about all OpenFlow instances.
<Sysname> display openflow instance
Instance 100 information:
Configuration information:
 Description : test-desc
 Active status : Active
 Inactive configuration:
 None
 Active configuration:
 Classification: VLAN, loosen mode, total VLANs(1)
    2
  In-band management VLAN, total VLANs(0)
   Empty VLAN
  Connect mode: Multiple
  MAC address learning: Disabled
  TCP DSCP value: 10
  Flow table:
   Table ID(type): 0(MAC-IP), count: 0
  Flow-entry max-limit: 65535
  Datapath ID: 0x0000001234567891
  Default table-miss: Drop
  Forbidden port: None
  Qinq Network: Disabled
  TCP connection backup: Enabled
Port information:
 GigabitEthernet1/0/3
Active channel information:
 Controller 1 IP address: 192.168.49.49 port: 6633
 Controller 2 IP address: 192.168.43.49 port: 6633
```
#### **Table 8 Command output**

…

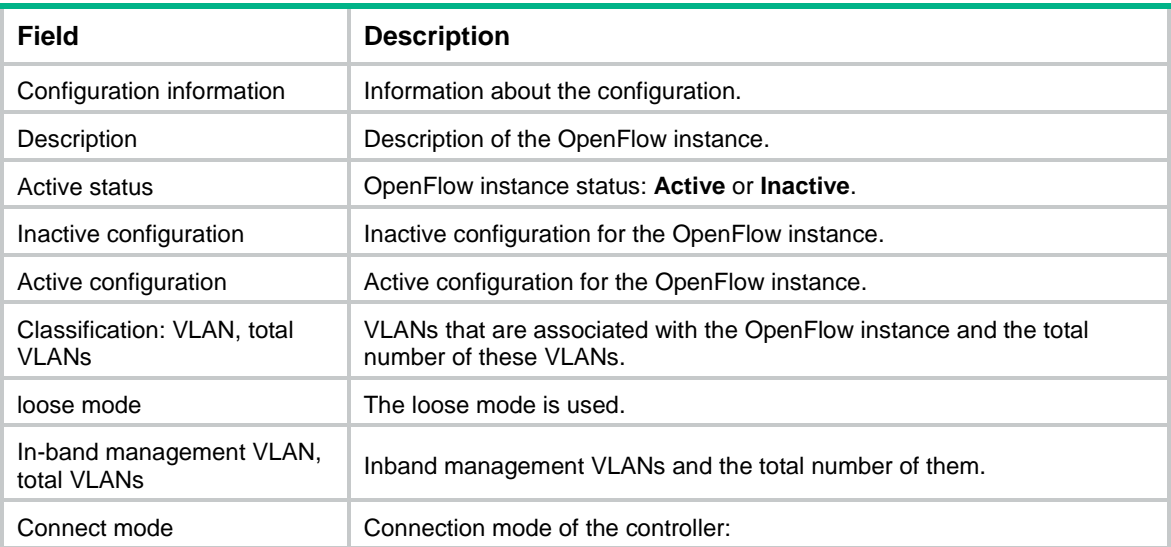

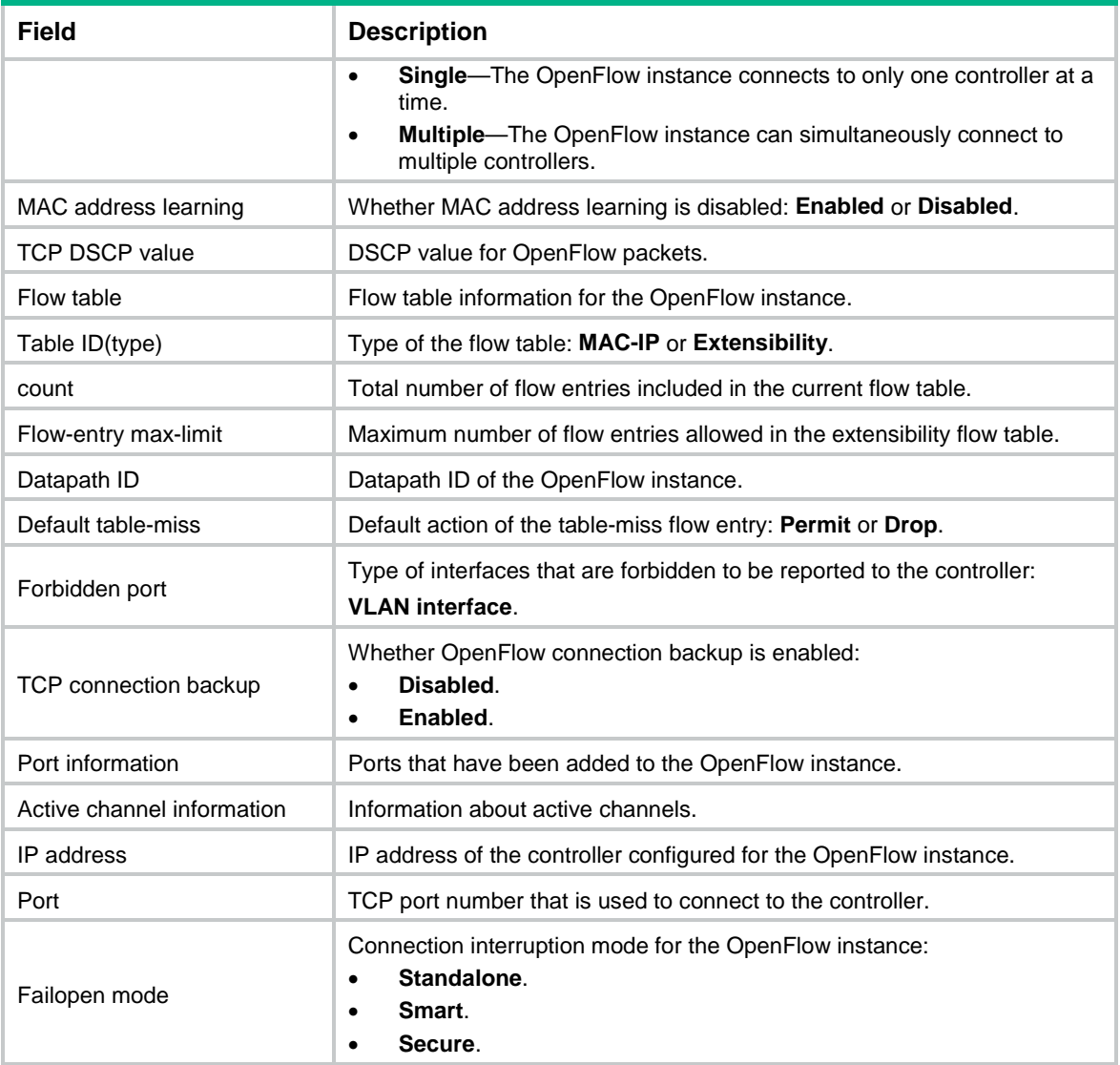

# <span id="page-24-0"></span>display openflow meter

Use **display openflow meter** to display meter information for an OpenFlow instance.

#### **Syntax**

**display openflow instance** *instance-id* **meter** [ *meter-id* ]

#### **Views**

Any view

#### **Predefined user roles**

network-admin

network-operator

#### **Parameters**

*instance-id*: Specifies an OpenFlow instance by its ID in the range of 1 to 4094.

*meter-id*: Specifies a meter by its ID in the range of 1 to 4294901760. If you do not specify a meter ID, this command displays information about all meter entries for an OpenFlow instance.

#### **Examples**

```
# Display meter information for OpenFlow instance 100.
<Sysname> display openflow instance 100 meter
Meter flags: KBPS -- Rate value in kb/s, PKTPS -- Rate value in packet/sec
              BURST -- Do burst size, STATS -- Collect statistics
Instance 100 meter table information:
 meter entry count: 2
Meter entry 100 information:
 Meter flags: KBPS
 Band 1 information
 Type: drop, rate: 1024, burst size: 65536
 Byte count: 0, packet count: 0
 Referenced information:
  Count: 3
  Flow table: 0
  Flow entry: 1, 2, 3
Meter entry 200 information:
 Meter flags: KBPS
 Band 1 information
 Type: drop, rate: 10240, burst size: 655360
 Byte count: 0, packet count: 0
 Referenced information:
```
Count: 0

#### **Table 9 Command output**

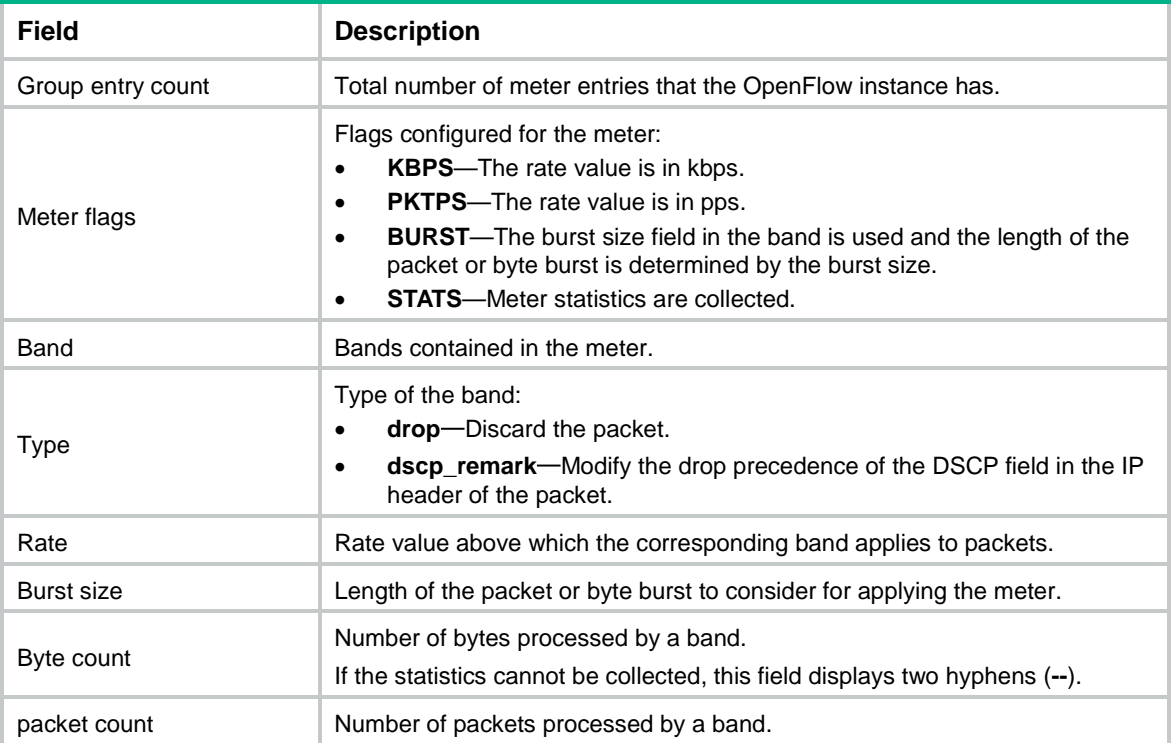

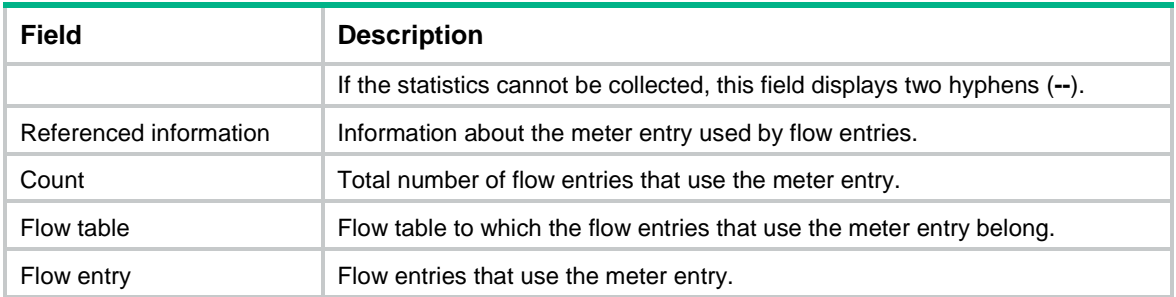

# <span id="page-26-0"></span>display openflow summary

Use **display openflow summary** to display brief OpenFlow instance information.

#### **Syntax**

**display openflow instance summary**

#### **Views**

Any view

#### **Predefined user roles**

network-admin

network-operator

#### **Examples**

#### # Display brief OpenFlow instance information.

```
<Sysname> display openflow summary
Fail-open mode: Se - Secure mode, Sa - Standalone mode, Sm - Smart mode
ID Status Datapath-ID Channel Table-num Port-num Reactivate
1 Active 0x0000000100001221 Connected 2 8 N
10 Inactive - - - - -
```
4094 Active 0x00000ffe00001221 Failed(Sa) 2 0 N

#### **Table 10 Command output**

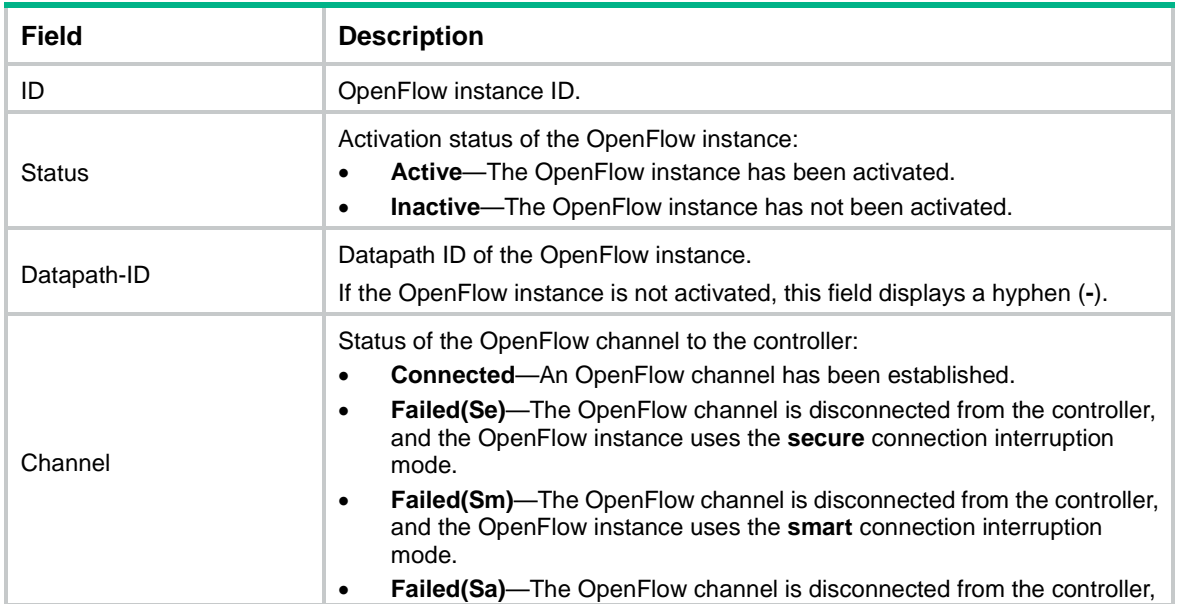

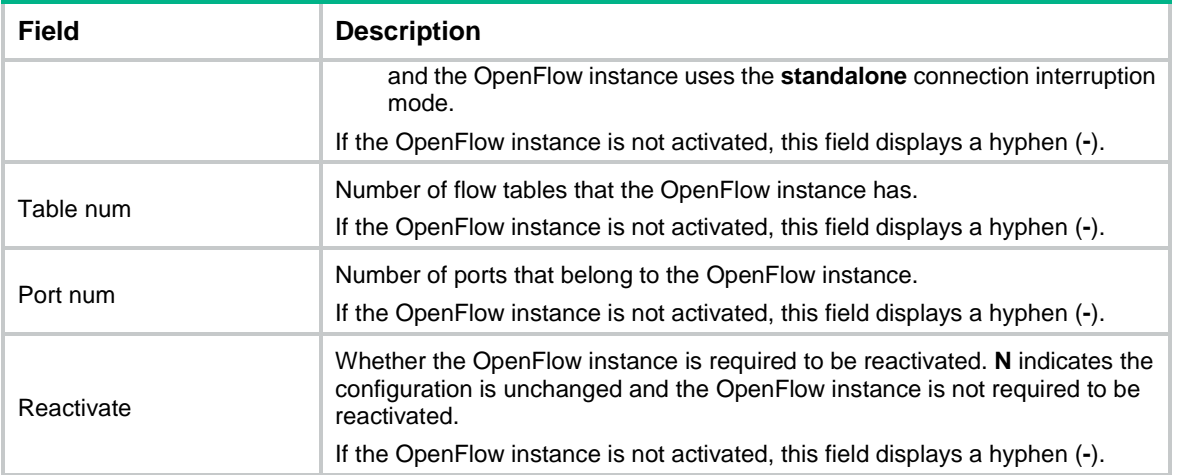

# <span id="page-27-0"></span>fail-open mode

Use **fail-open mode** to set the connection interruption mode for an OpenFlow switch.

Use **undo fail-open mode** to restore the default.

#### **Syntax**

**fail-open mode** { **secure** | **smart** | **standalone** }

**undo fail-open mode**

#### **Default**

The connection interruption mode is **secure**.

#### **Views**

OpenFlow instance view

#### **Predefined user roles**

network-admin

#### **Parameters**

**secure**: Configures the OpenFlow switch to use flow tables for traffic forwarding after it is disconnected from all controllers. The OpenFlow switch does not remove unexpired flow entries.

**smart**: Configures the OpenFlow switch to use flow tables for traffic forwarding after it is disconnected from all controllers. If the output action in a matching flow entry is to forward traffic to a controller, the traffic is forwarded in normal process.

**standalone**: Configures the OpenFlow switch to use the normal forwarding process after it is disconnected from all controllers.

#### **Examples**

# Set the connection interruption mode to **standalone** for OpenFlow instance 1.

```
<Sysname> system-view
[Sysname] openflow instance 1
[Sysname-of-inst-1] fail-open mode standalone
```
### <span id="page-28-0"></span>flow-entry max-limit

Use **flow-entry max-limit** to set the maximum number of entries for an extensibility flow table on an OpenFlow switch.

Use **undo flow-entry max-limit** to restore the default.

#### **Syntax**

**flow-entry max-limit** *limit-value*

**undo flow-entry max-limit**

#### **Default**

An extensibility flow table can have a maximum of 65535 flow entries.

#### **Views**

OpenFlow instance view

#### **Predefined user roles**

network-admin

#### **Parameters**

*limit-value*: Specifies the maximum number of flow entries for an extensibility flow table. The value range for this argument is 1 to 65535.

#### **Usage guidelines**

If the number of extensibility flow table entries deployed from a controller to an OpenFlow switch exceeds the maximum, the switch returns a failure message to the controller.

#### **Examples**

# Configure OpenFlow instance 1 to have a maximum of 256 entries in each extensibility flow table.

```
<Sysname> system-view
[Sysname] openflow instance 1
[Sysname-of-inst-1] flow-entry max-limit 256
```
# <span id="page-28-1"></span>flow-log disable

Use **flow-log disable** to disable logging for successful flow table modifications.

Use **undo flow-log disable** to restore the default.

#### **Syntax**

**flow-log disable**

**undo flow-log disable**

#### **Default**

Logging for successful flow table modifications is enabled.

#### **Views**

OpenFlow instance view

#### **Predefined user roles**

network-admin

#### **Examples**

# Disable logging for successful flow table modifications for OpenFlow instance 1.

```
<Sysname> system-view
[Sysname] openflow instance 1
[Sysname-of-inst-1] flow-log disable
```
### <span id="page-29-0"></span>flow-table

Use **flow-table** to configure the flow table type and the flow table ID for an OpenFlow instance. Use **undo flow-table** to restore the default.

#### **Syntax**

```
flow-table { extensibility extensibility-table-id | mac-ip
mac-ip-table-id }*
```
**undo flow-table**

#### **Default**

An OpenFlow instance has an extensibility flow table with ID 0.

#### **Views**

OpenFlow instance view

#### **Predefined user roles**

network-admin

#### **Parameters**

**extensibility** *extensibility-table-id*: Specifies an extensibility flow table by its ID in the range of 0 to 254.

**mac-ip** *mac-ip-table-id*: Specifies a MAC-IP flow table by its ID in the range of 0 to 254.

#### **Usage guidelines**

If you execute this command multiple times, the most recent configuration takes effect.

The ID you enter for an extensibility flow table must be larger than the ID for an MAC-IP flow table.

#### **Examples**

# Create a MAC-IP flow table with ID 0 and an extensibility flow table with ID 1 for OpenFlow instance

```
1.
<Sysname> system-view
[Sysname] openflow instance 1
[Sysname-of-inst-1] flow-table mac-ip 0 extensibility 1
```
# <span id="page-29-1"></span>forbidden packet-in arp controller

Use **forbidden packet-in arp controller** to configure controllers to which ARP packets are forbidden to be reported.

Use **undo forbidden packet-in arp controller** to restore the default.

#### **Syntax**

```
forbidden packet-in arp controller controller-id-list
```

```
undo forbidden packet-in arp controller [ controller-id-list ]
```
#### **Default**

No controllers to which ARP packets are forbidden to be reported are configured.

#### **Views**

OpenFlow instance view

#### **Predefined user roles**

network-admin

#### **Parameters**

*controller-id-list*: Specifies a space-separated list of a maximum of 10 controller items. Each item specifies a controller ID or a range of controller IDs in the form of *controller-id1* **to** *controller-id2*. The value range for controller IDs is 0 to 63. The value for the *controller-id2* argument must be equal to or greater than the value for the *controller-id1* argument. If you do not specify the *controller-id-list* argument, the **undo** form of this command restores all configuration of this feature to the default.

#### **Examples**

# Forbid the device not to report ARP packets to controller 0.

```
<Sysname> system-view
[Sysname] openflow instance 1
[Sysname-of-inst-1] forbidden packet-in arp controller 0
```
# <span id="page-30-0"></span>forbidden port

Use **forbidden port** to forbid an OpenFlow instance from reporting ports of the specified types to controllers.

Use **undo forbidden port** to restore the default.

#### **Syntax**

```
forbidden port { l3-physical-interface | vlan-interface | vsi-interface }
*
```
#### **undo forbidden port**

#### **Default**

No port types are prevented from being reported to the controllers. All ports that belong to an OpenFlow instance are reported to the controllers.

#### **Views**

OpenFlow instance view

#### **Predefined user roles**

network-admin

#### **Parameters**

**l3-physical-interface**: Specifies Layer 3 Ethernet interfaces and Layer 3 aggregate interfaces that belong to an OpenFlow instance. This field is not supported in the current software version.

**vlan-interface**: Specifies VLAN interfaces that belong to an OpenFlow instance.

**vsi-interface**: Specifies virtual switch instance (VSI) interfaces that belong to an OpenFlow instance. This field is not supported in the current software version.

#### **Examples**

# Forbid OpenFlow instance 1 from reporting VLAN interfaces that belong to the OpenFlow instance to controllers.

<Sysname> system-view

[Sysname] openflow instance 1 [Sysname-of-inst-1] forbidden port vlan-interface

# <span id="page-31-0"></span>in-band management vlan

Use **in-band management vlan** to configure inband management VLANs for an OpenFlow instance.

Use **undo in-band management vlan** to restore the default.

#### **Syntax**

**in-band management vlan** *vlan-id-list*

**undo in-band management vlan**

#### **Default**

No inband management VLANs are configured for an OpenFlow instance.

#### **Views**

OpenFlow instance view

#### **Predefined user roles**

network-admin

#### **Parameters**

*vlan-id-list*: Specifies a space-separated list of up to 10 VLAN items. Each item specifies a VLAN by its ID or a range of VLANs in the form of *start-vlan-id* **to** *end-vlan-id*. The VLAN ID is in the range of 1 to 4094.

#### **Usage guidelines**

Traffic in inband management VLANs is forwarded in the normal forwarding process for an OpenFlow instance to establish secure connections to controllers.

#### **Examples**

# Configure VLAN 10 as the inband management VLAN for OpenFlow instance 1.

```
<Sysname> system-view
[Sysname] openflow instance 1
[Sysname-of-inst-1] in-band management vlan 10
```
# <span id="page-31-1"></span>listening port

Use **listening port** to configure an OpenFlow instance to act as an SSL server to listen to controllers.

Use **undo listening port** to restore the default.

#### **Syntax**

**listening port** *port-number* **ssl** *ssl-policy-name*

**undo listening port**

#### **Default**

An OpenFlow instance is not configured to acts as an SSL server to listen to controllers.

#### **Views**

OpenFlow instance view

#### **Predefined user roles**

network-admin

#### **Parameters**

*port-number*: Specifies the SSL server port number in the range of 1 to 65535.

**ssl** *ssl-policy-name*: Specifies the SSL server policy name, a case-insensitive string of 1 to 31 characters.

#### **Usage guidelines**

Typically, an OpenFlow instance actively connects to the controller and acts as a TCP/SSL client. After the SSL server is enabled for an OpenFlow instance, the controller acts as the SSL client and actively connects to the OpenFlow instance. For more information about SSL, see *Security Configuration Guide*.

To re-configure the SSL server, first execute the **undo** form of the command to delete the existing SSL server configuration.

#### **Examples**

# Configure OpenFlow instance 1 to act as an SSL server with port number 20000 and SSL server policy name **ssl\_name**.

<Sysname> system-view [Sysname] openflow instance 1 [Sysname-of-inst-1] listening port 20000 ssl ssl\_name

# <span id="page-32-0"></span>loop-protection enable

Use **loop-protection enable** to enable loop guard for an OpenFlow instance.

Use **undo loop-protection enable** to restore the default.

#### **Syntax**

**loop-protection enable**

**undo loop-protection enable**

#### **Default**

Loop guard is disabled for an OpenFlow instance.

#### **Views**

OpenFlow instance view

#### **Predefined user roles**

network-admin

#### **Usage guidelines**

After an OpenFlow instance is deactivated, loops might occur in VLANs associated with the OpenFlow instance. To avoid loops, you can enable loop guard for the OpenFlow instance. This feature enables the deactivated OpenFlow instance to create a flow entry for dropping all traffic in theses VLANs.

#### **Examples**

# Enable loop guard for OpenFlow instance 1.

```
<Sysname> system-view
[Sysname] openflow instance 1
[Sysname-of-inst-1] loop-protection enable
```
### <span id="page-33-0"></span>mac-ip dynamic-mac aware

Use **mac-ip dynamic-mac aware** to configure an OpenFlow instance to support matching the dynamic MAC addresses in the query and deletion flow entry instructions sent from controllers.

Use **undo mac-ip dynamic-mac aware** to restore the default.

#### **Syntax**

**mac-ip dynamic-mac aware**

**undo mac-ip dynamic-mac aware**

#### **Default**

An OpenFlow instance ignores the dynamic MAC addresses in the query and deletion flow entry instructions sent from controllers.

#### **Views**

OpenFlow instance view

#### **Predefined user roles**

network-admin

#### **Usage guidelines**

This command takes effect only on MAC-IP flow tables.

#### **Examples**

# Configure OpenFlow instance 1 to support matching the dynamic MAC addresses in the query and deletion flow entry instructions sent from controllers.

<Sysname> system-view

[Sysname] openflow instance 1

[Sysname-of-inst-1] mac-ip dynamic-mac aware

## <span id="page-33-1"></span>mac-learning forbidden

Use **mac-learning forbidden** to configure OpenFlow to forbid MAC address learning in VLANs associated with an OpenFlow instance.

Use **undo mac-learning forbidden** to restore the default.

#### **Syntax**

**mac-learning forbidden**

**undo mac-learning forbidden**

#### **Default**

MAC address learning is allowed for VLANs associated with an OpenFlow instance.

#### **Views**

OpenFlow instance view

#### **Predefined user roles**

network-admin

#### **Examples**

# Forbid MAC address learning in VLANs associated with OpenFlow instance 1.

<Sysname> system-view [Sysname] openflow instance 1 [Sysname-of-inst-1] mac-learning forbidden

# <span id="page-34-0"></span>openflow instance

Use **openflow instance** to create an OpenFlow instance and enter its view, or enter the view of an existing OpenFlow instance.

Use **undo openflow instance** to remove an OpenFlow instance.

#### **Syntax**

**openflow instance** *instance-id*

**undo openflow instance** *instance-id*

#### **Default**

No OpenFlow instances exist.

#### **Views**

System view

#### **Predefined user roles**

network-admin

#### **Parameters**

*instance-id*: Specifies an OpenFlow instance by its ID in the range of 1 to 4094.

#### **Examples**

# Create OpenFlow instance 1 and enter OpenFlow instance view.

```
<Sysname> system-view
[Sysname] openflow instance 1
[Sysname-of-inst-1]
```
# <span id="page-34-1"></span>openflow shutdown

Use **openflow shutdown** to shut down an interface by OpenFlow.

Use **undo openflow shutdown** to restore the default.

#### **Syntax**

**openflow shutdown**

**undo openflow shutdown**

#### **Default**

An interface is not shut down by OpenFlow.

#### **Views**

Interface view

#### **Predefined user roles**

network-admin

#### **Usage guidelines**

After an interface is shut down by OpenFlow, the **Current state** field displays **OFP DOWN** in the **display interface** command output.

To bring up an interface shut down by OpenFlow, use either of the following methods:

- Use the **undo openflow shutdown** command on the interface.
- Use the controller to send port modification messages to the interface.

#### **Examples**

# Shut down GigabitEthernet 1/0/1 by OpenFlow.

```
<Sysname> system-view
[Sysname] interface gigabitethernet 1/0/1
[Sysname-GigabitEthernet1/0/1] openflow shutdown
```
## <span id="page-35-0"></span>permit-port-type member-port

Use **permit-port-type member-port** to allow link aggregation member ports to be in the deployed flow tables.

Use **undo permit-port-type** to restore the default.

#### **Syntax**

**permit-port-type member-port**

**undo permit-port-type**

#### **Default**

Link aggregation member ports cannot be in the deployed flow tables.

#### **Views**

OpenFlow instance view

#### **Predefined user roles**

network-admin

#### **Examples**

# Configure OpenFlow instance 1 to allow link aggregation member ports to be in the deployed flow tables.

<Sysname> system-view [Sysname] openflow instance 1 [Sysname-of-inst-1] permit-port-type member-port

# <span id="page-35-1"></span>precedence dynamic arp

Use **precedence dynamic arp** to allow dynamic ARP entries to overwrite OpenFlow ARP entries.

Use **undo precedence dynamic** to restore the default.

#### **Syntax**

**precedence dynamic arp**

**undo precedence dynamic arp**

#### **Default**

An OpenFlow instance does not allow dynamic ARP entries to overwrite OpenFlow ARP entries.

#### **Views**

OpenFlow instance view

#### **Predefined user roles**

network-admin

#### **Usage guidelines**

This command takes effect only on the MAC-IP flow table of an OpenFlow instance.

#### **Examples**

# Configure OpenFlow instance 1 to allow dynamic ARP entries to overwrite OpenFlow ARP entries.

<Sysname> system-view [Sysname] openflow instance 1 [Sysname-of-inst-1] precedence dynamic arp

# <span id="page-36-0"></span>refresh ip-flow

Use **refresh ip-flow** to refresh all Layer 3 flow entries in the MAC-IP flow tables for an OpenFlow instance.

#### **Syntax**

**refresh ip-flow**

#### **Views**

OpenFlow instance view

#### **Predefined user roles**

network-admin

#### **Usage guidelines**

Layer 3 flow entries in the MAC-IP flow tables might be overwritten. In such cases, you can use this command to obtain all Layer 3 flow entries in the MAC-IP flow tables from the controller again.

#### **Examples**

# Refresh all Layer 3 flow entries in the MAC-IP flow tables for OpenFlow instance 1.

<Sysname> system-view [Sysname] openflow instance 1 [Sysname-of-inst-1] refresh ip-flow

## <span id="page-36-1"></span>reset openflow instance statistics

Use **reset openflow instance statistics** to clear statistics on packets that a controller sends and receives for an OpenFlow instance.

#### **Syntax**

```
reset openflow instance instance-id { controller [ controller-id ] |
listened } statistics
```
#### **Views**

User view

#### **Predefined user roles**

network-admin

#### **Parameters**

*instance-id*: Specifies an OpenFlow instance by its ID in the range of 1 to 4094.

*controller-id*: Specifies a controller by its ID in the range of 0 to 63. If you do not specify a controller ID, this command clears statistics on packets that all controllers send and receive for an OpenFlow instance.

**listened**: Specifies the client that connects to the server enabled for the OpenFlow instance.

#### **Examples**

# Clear statistics on packets that all controllers send and receive for OpenFlow instance 1. <Sysname> reset openflow instance 1 controller statistics

# <span id="page-37-0"></span>tcp dscp

Use **tcp dscp** to set a DSCP value for OpenFlow packets.

Use **undo tcp dscp** to restore the default.

#### **Syntax**

**tcp dscp** *dscp-value*

**undo tcp dscp**

#### **Default**

The DSCP value for OpenFlow packets is not set.

#### **Views**

OpenFlow instance view

#### **Predefined user roles**

network-admin

#### **Parameters**

*dscp-value*: Specifies a DSCP value for OpenFlow packets, in the range of 0 to 63.

#### **Examples**

# Set the DSCP value to 63 for OpenFlow packets. <Sysname> system-view [Sysname] openflow instance 1 [Sysname-of-inst-1] tcp dscp 63

# <span id="page-37-1"></span>tcp-connection backup

Use **tcp-connection backup** to enable OpenFlow connection backup.

Use **undo tcp-connection backup** to disable OpenFlow connection backup.

#### **Syntax**

**tcp-connection backup**

**undo tcp-connection backup**

#### **Default**

OpenFlow connection backup is enabled.

#### **Views**

OpenFlow instance view

#### **Predefined user roles**

network-admin

#### **Usage guidelines**

This command enables an OpenFlow instance to back up OpenFlow connections established over TCP. This prevents connection interruption when an active/standby switchover occurs.

This feature is available only on an IRF fabric with two member devices.

#### **Examples**

# Disable OpenFlow connection backup for OpenFlow instance 1.

```
<Sysname> system-view
[Sysname] openflow instance 1
[Sysname-of-inst-1] undo tcp-connection backup
```